# XEROX

**Xerox 4213 Laser Printer User Guide Update**

Xerox Corporation 701 South Aviation Boulevard El Segundo, CA 90245

© 1992 by Xerox Corporation. All rights reserved.

Copyright protection claimed includes all forms and matters of copyrightable material and information now allowed by statutory or judicial law or hereinafter granted, including without limitation, material generated from the software programs which are displayed on the screen, such as icons, screen displays, looks, etc.

July 1992

720P86022

Printed in the United States of America

Xerox®, 4213 and all Xerox products mentioned in this publication are trademarks of Xerox Corporation.

Centronics and all Centronics products mentioned in this publication are trademarks of Centronics Data Computer Corporation.

Data Products and all Data Products products mentioned in this publication are trademarks of Hewlett-Packard Company.

IBM and all other IBM products mentioned in this publication are trademarks of International Business Machines.

Hewlett-Packard and HP are registered trademarks of Hewlett-Packard Company.

Microsoft is a U.S. registered trademark of Microsoft Corporation.

PostScript® and all PostScript products mentioned in this publication are trademarks of Adobe systems.

PostScript font trademarks: Times, Helvetica, New Century Schoolbook, and Palatino are registered trademarks of Linotype Corporation.

ITC Avant Garde Gothic, ITC Zapf Chancery, ITC Zapf Dingbats, and ITC Bookman are registered trademarks of International Typeface Corporation.

WordPerfect is a registered trademark of WordPerfect Corporation.

Changes are periodically made to this document. Changes, technical inaccuracies, and typographic errors will be corrected in subsequent editions.

This document was created on the Xerox 6085 Professional Computer System using ViewPoint 2.0 software. The typeface is Optima.

–––––––––––––––––––––––––––––––––––––––––––––––––––––––––––––––––––––––––––––––––––––––––––––––––––––––––––––––––––––––––––––

## **4213 Laser Printer User Guide Update**

#### **Printable area**

The 4213 and HPLJ printers use slightly different printable areas on a page. Some jobs, e.g. those without margins, may be affected. On a letter size page, the HPLJ starts printing 50 dots from the border of the page, while the 4213 starts printing at 40 dots.

### **Using the adjustable tray in the PostScript emulation**

When using the adjustable tray with the PostScript emulation, refer to the PostScript emulation section in the appendix for appropriate page size requests.

#### **Preventing paper jams or recurring messages using the adjustable paper tray**

Refer to the section "Using the adjustable paper tray," in appendix A1, if you are having paper jams or recurring messages while using the adjustable paper tray. This information will be added to the Troubleshooting section in the next revision.

#### **Saving Postscript configurations**

Unlike either XES or LJ2D, PostScript emulation settings are saved permanently by setting the emulation to ON and pressing ONLINE. For example, if DUPLEX or TUMBLE is set to ON, and ONLINE is pressed, the new settings have become permanent. Powering off the printer does not affect the saving of the changes.

#### **Handling communication error messages**

If any communication error messages (COMM ERR PRESS\*) appear on the user interface, the user must press the WARNING (\*) button to complete printing each time this message occurs. The 4213 printer cannot be placed offline to make changes in the configuration to correct the problem. The buffer must be cleared of all data *prior* to making the configuration changes.

#### **Fonts in landscape orientation**

The font status sheet does not print a list of landscape fonts, however all 4213 fonts are available in the landscape orientation.

## **Clear paper path message with HCF installed**

If you get a "CLEAR PAPER PATH" message when the High Capacity Feeder is installed, check to see if the HCF door is open.

# XEROX

# **Xerox 4213 Laser Printer Programmer Reference Update**

Xerox Corporation 701 South Aviation Boulevard El Segundo, CA 90245

© 1992 by Xerox Corporation. All rights reserved.

Copyright protection claimed includes all forms and matters of copyrightable material and information now allowed by statutory or judicial law or hereinafter granted, including without limitation, material generated from the software programs which are displayed on the screen, such as icons, screen displays, looks, etc.

July 1992

720P86031

Printed in the United States of America

Xerox®, 4213 and all Xerox products mentioned in this publication are trademarks of Xerox Corporation.

Centronics and all Centronics products mentioned in this publication are trademarks of Centronics Data Computer Corporation.

Data Products and all Data Products products mentioned in this publication are trademarks of Hewlett-Packard Company.

IBM and all other IBM products mentioned in this publication are trademarks of International Business Machines.

Hewlett-Packard and HP are registered trademarks of Hewlett-Packard Company.

Microsoft is a U.S. registered trademark of Microsoft Corporation.

PostScript® and all PostScript products mentioned in this publication are trademarks of Adobe systems.

PostScript font trademarks: Times, Helvetica, New Century Schoolbook, and Palatino are registered trademarks of Linotype Corporation.

ITC Avant Garde Gothic, ITC Zapf Chancery, ITC Zapf Dingbats, and ITC Bookman are registered trademarks of International Typeface Corporation.

WordPerfect is a registered trademark of WordPerfect Corporation.

Changes are periodically made to this document. Changes, technical inaccuracies, and typographic errors will be corrected in subsequent editions.

This document was created on the Xerox 6085 Professional Computer System using ViewPoint 2.0 software. The typeface is Optima.

–––––––––––––––––––––––––––––––––––––––––––––––––––––––––––––––––––––––––––––––––––––––––––––––––––––––––––––––––––––––––––––

# **4213 Laser Printer Programmer Reference Update**

### **LJ2D Paper Source commands and the high capacity feeder**

When the optional high capacity feeder is installed and selected as a paper source through the user interface, the Paper Source commands as described in chapter 3 of the *Xerox 4213 Laser Printer Programmer Reference* may select a different paper tray. The following table illustrates these differences:

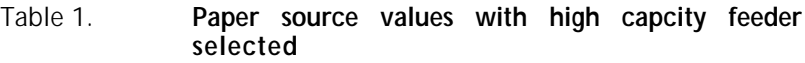

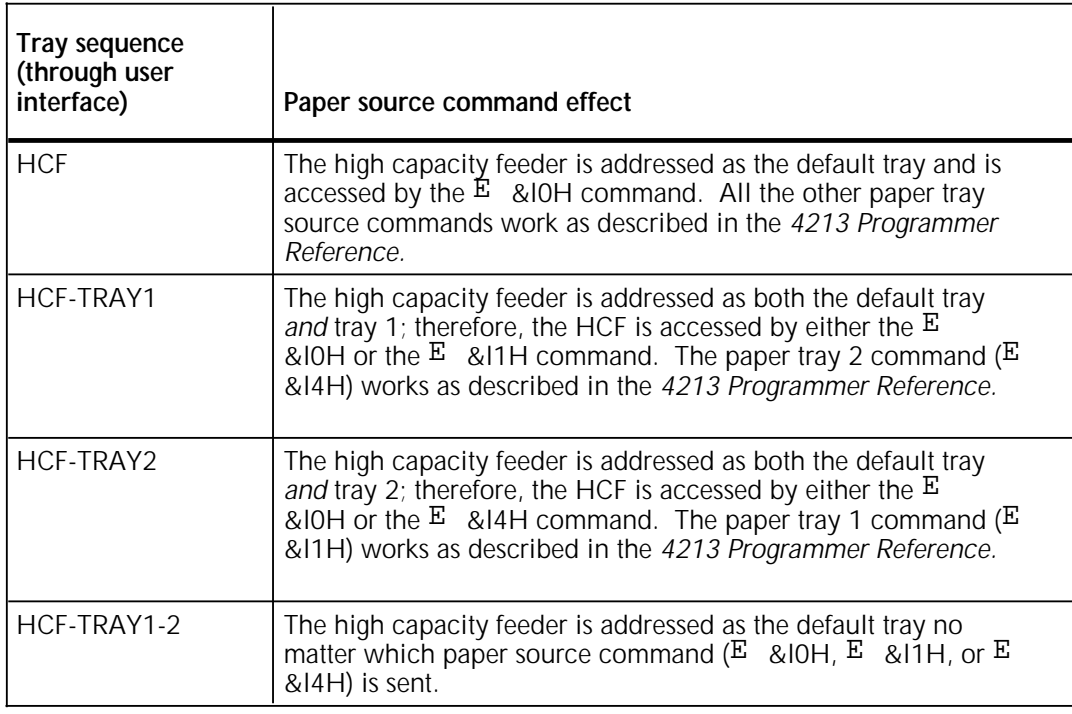

### **Font selection**

If "best fit" does not give the font you expect, choose the font by font ID or define the correct criteria for the desired font.